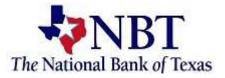

# Enrolling in eStatements

Sign into your Online Banking.

| Online Banking Login |               |            |  |  |  |  |  |
|----------------------|---------------|------------|--|--|--|--|--|
| User ID              |               |            |  |  |  |  |  |
| Sign In              |               |            |  |  |  |  |  |
| Forgot Password      | <u>Enroll</u> | Learn More |  |  |  |  |  |

# At the Dashboard page select an account.

|    | The National Bank of Texas |   |                   |                 |                                                                                                    |                |                      |                       |                 |                             |
|----|----------------------------|---|-------------------|-----------------|----------------------------------------------------------------------------------------------------|----------------|----------------------|-----------------------|-----------------|-----------------------------|
| 09 | Dashboard                  |   | Hi the            | re!             |                                                                                                    |                |                      |                       |                 | Т                           |
|    | Messages                   | 0 | Accounts          |                 | 1. Contraction of the second second s |                |                      |                       |                 |                             |
| ß  | Accounts                   |   | CML 0002<br>x3344 | 1               |                                                                                                    |                | \$10.18<br>Available | SAV CML 0002<br>x2334 |                 | <b>\$42.93</b><br>Available |
| 2  | Transfers                  |   | San Star          | المحادثين       | files and                                                                                                    |                |                      |                       |                 |                             |
| 5  | Payments                   |   | Transfer          | S<br>Pay a bill | کر<br>Pay a person                                                                                                    | لج)<br>Message |                      |                       |                 |                             |
| h  | Design designed            |   | 501-00100/        |                 |                                                                                                    |                |                      |                       | A CONTRACTOR OF |                             |

Select the *Documents* tile on the right side of the page.

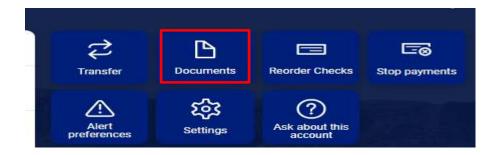

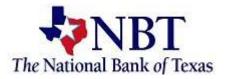

## Select Details.

| Documents           |                                                                                                    |
|---------------------|----------------------------------------------------------------------------------------------------|
| Enrollment Email Se | ettings Disclosures                                                                                                    |
|                     |                                                                                                    |
|                     | You may choose to receive your statements for your account(s) delivered via email and made available online through this site. To enroll your account(s) please follow the steps outlined below: |
|                     | 1. Account(s) and Document Enrollment<br>All available documents for all active accounts Details                                                                                                 |

## Select the account(s) and notice(s) that you would like to enroll.

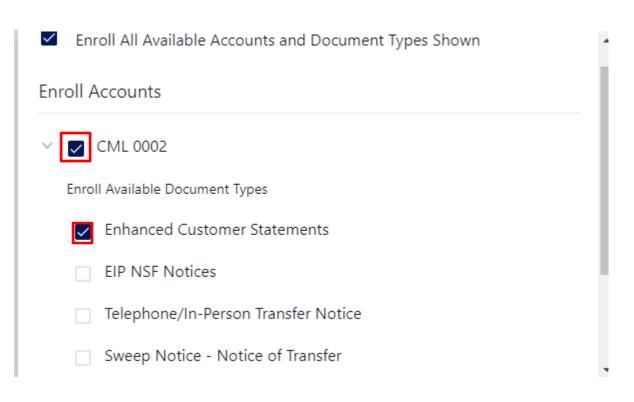

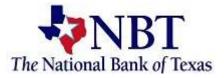

#### Select Save Settings.

| Enroll Available Document Types     | ^ |  |  |  |  |  |
|-------------------------------------|---|--|--|--|--|--|
| Enhanced Customer Statements        |   |  |  |  |  |  |
| EIP NSF Notices                     |   |  |  |  |  |  |
| Telephone/In-Person Transfer Notice |   |  |  |  |  |  |
| Sweep Notice - Notice of Transfer   |   |  |  |  |  |  |
| > SAV CML 0002                      |   |  |  |  |  |  |
| Cancel Save Settings                |   |  |  |  |  |  |

#### Review the email address listed or enter in a new email address.

Please review the following email address. If not correct, please update it in the space shown.

customer@example.com

### Enter a Security Phrase. This will be displayed on all valid emails from this sight.

3. Please enter a security phrase to be displayed on all valid emails sent from this site.

Please enter a security phrase.

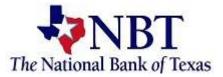

#### Select *Click Here* to view the passcode.

Please enter the enrollment passcode in the field immediately below. To see the passcode, click here.

Enrollment Verification Passcode eDocs

Type in the passcode.

Please enter the enrollment passcode.

Review the Terms and Conditions, scroll to the bottom to accept and select *Enroll Now*.

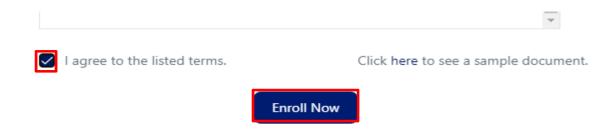

You will receive an Enrollment Confirmation, select OK.

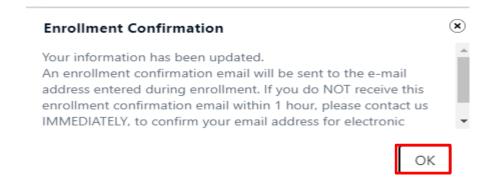